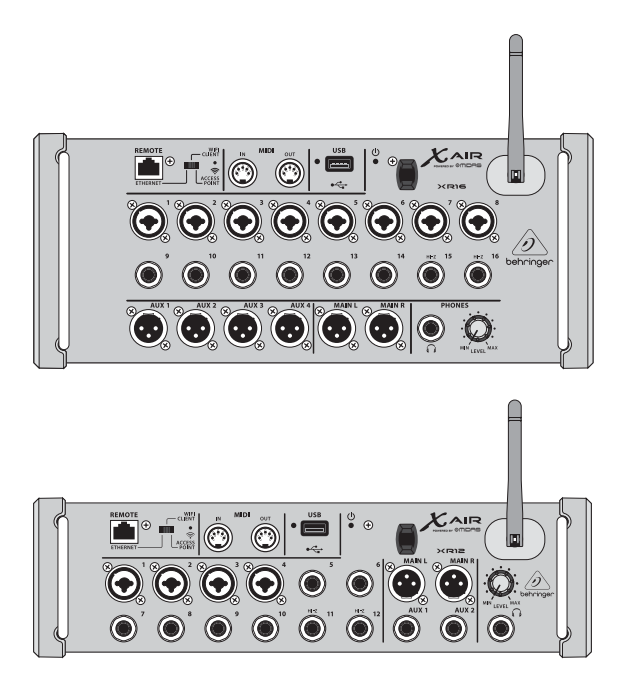

### X AIR XR16/XR12

16/12-Input Digital Mixer for iPad/Android Tablets with 8/4 Programmable Midas Preamps, 8 Line Inputs, Integrated Wifi Module and USB Stereo Recorder

**JP** 

**JP** 

**JP** 

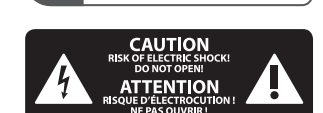

安全にお使いいただくために

注意 感電の.恐れがあり ますので、カバーやその他 の部品を取り外したり、開 けたりしないでください。 高品質なプロ用スピーカー ケーブル (¼" TS 標準ケーブル およびツイスト ロッキング プラグケーブル) を使用して ください。

注意 火事および感電 の危険を防ぐため、本装置 を水分や湿気のあるところ には設置しないで下さい。 装置には決して水分がか からないように注意し、 花瓶など水分を含んだもの は、装置の上には置かない ようにしてください。

注意 - 5 このマークが表示 されている箇所には、内部に 高圧電流が生じています。手 を触れると感電の恐れがあり ます。

注意 H. 取り扱いとお手 入れの方法についての重要 な説明が付属の取扱説明書 に記載されています。ご使 用の前に良くお読みくだ さい。

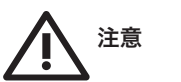

**1.** 取扱説明書を通してご覧 ください。

**2.** 取扱説明書を大切に保 管してください。

**3.** 警告に従ってください。 **4.** 指示に従ってください。 **5.** 本機を水の近くで使用し ないでください。

**6.** お手入れの際は常に乾燥 した布巾を使ってください。

**7.** 本機は、取扱説明書の 指示に従い、適切な換気を妨 げない場所に設置してくださ い。取扱説明書に従って設置 してください。

**8.** 本機は、電気ヒーターや 温風機器、ストーブ、調理台 やアンプといった熱源から離 して設置してください。

**9.** ニ極式プラグおよびアー スタイプ (三芯) プラグの安全 ピンは取り外さないでくださ い。ニ極式プラグにはピンが 二本ついており、そのうち一本 はもう一方よりも幅が広くな っています。アースタイプの三 芯プラグにはニ本のピンに加 えてアース用のピンが一本つ いています。これらの幅の広 いピン、およびアースピンは、 安全のためのものです。備え 付けのプラグが、お使いのコ ンセントの形状と異なる場合 は、電器技師に相談してコン セントの交換をして下さい。

**10.** 電源コードを踏みつけた り、挟んだりしないようご注 意ください。電源コードやプ ラグ、コンセント及び製品と の接続には十分にご注意く ださい。

**11.** すべての装置の接地 (ア ース) が確保されていること を確認して下さい。

**12.** 電源タップや電源プラグ は電源遮断機として利用され ている場合には、これが直ぐ に操作できるよう手元に設置 して下さい。

**13.** 付属品は本機製造元が 指定したもののみをお使いく ださい。

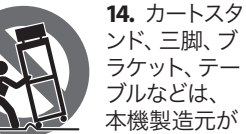

ラケット、テー ブルなどは、 本機製造元が 指定したもの、

もしくは本機の付属品となる もののみをお使いください。 カートを使用しての運搬の際 は、器具の落下による怪我に 十分ご注意ください。

**15.** 雷雨の場合、もしくは長 期間ご使用にならない場合 は、 電源プラグをコンセント から抜いてください。

**16.** 故障の際は当社指定の サービス技術者にお問い合わ せください。電源コードもしく はプラグの損傷、液体の装置 内への浸入、装置の上に物が 落下した場合、雨や湿気に装 置が晒されてしまった場合、 正常に作動しない場合、もし くは装置を地面に落下させて しまった場合など、いかなる 形であれ装置に損傷が加わっ た場合は、装置の修理・点検 を受けてください。

**17.** 本製品に電源 コードが付属され ている場合、付属 </del>

の電源コードは本 製品以外ではご使 用いただけませ

ん。電源コードは必ず本製品 に付属された電源コードのみ ご使用ください。

**18.** ブックケースなどのよう な、閉じたスペースには設置 しないでください。

**19.** 本機の上に点火した蝋 燭などの裸火を置かないでく ださい。

**20.** 電池廃棄の際には、環境 へのご配慮をお願いします。 電池は、かならず電池回収場 所に廃棄してください。

21. 本装置は 45℃ 以下の温 帯気候でご使用ください。

#### 法的放棄

ここに含まれる記述、写真、 意見の全体または一部に依拠 して 、いかなる人が損害を生 じさせた場合にも 、Music Tribe は一切の賠償責任を負いま せん。技術仕様 、外観および その他の情報は予告なく変更 になる場合があります。商 標はすべて 、それぞれの所有 者に帰属します。Midas 、Klark Teknik、Lab Gruppen、Lake、Tannoy、 Turbosound 、TC Electronic 、TC Helicon、 Behringer 、Bugera 、Aston Microphones および Coolaudio は Music Tribe Global Brands Ltd. の商標また は‑登録商標です。© Music Tribe Global Brands Ltd. 2023 無断転用 禁止。

#### 限定保証

適用される保証条件と Music Tribe の限定保証に関す る概要については、オンライ ン上 community.musictribe.com/ pages/support#warranty にて詳細 をご確認ください。

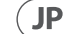

### **X AIR XR16/XR12** フックアップ

ステップ **1:** フックアップ

*X AIR 16*クラブ・パフォーマンス

*X AIR 12* サブミキサーとの使用

 $\sqrt{P}$ 

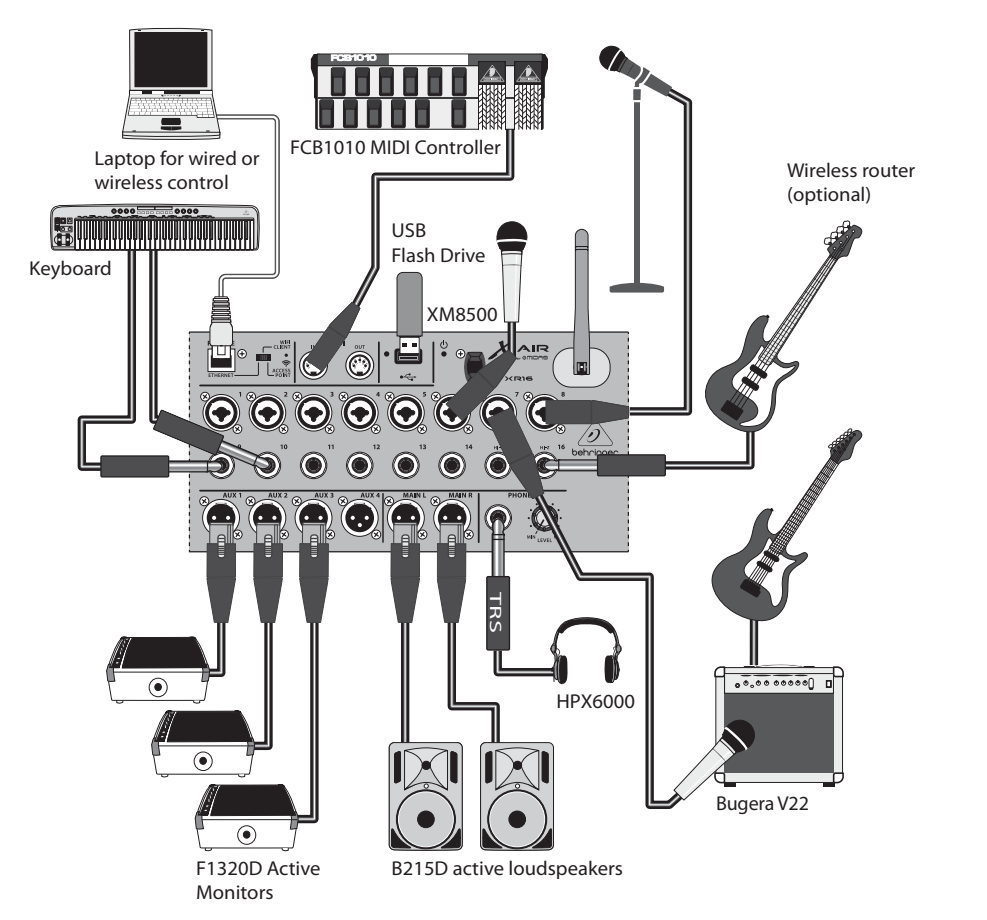

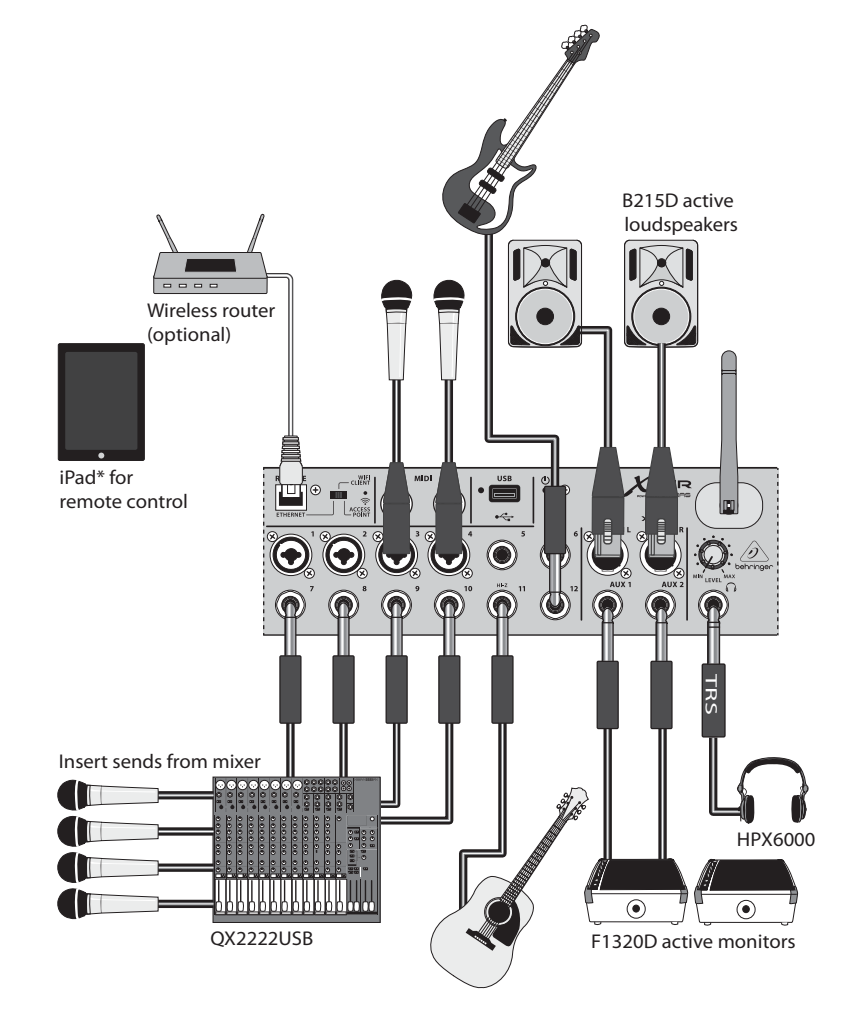

\*iPad is a trademark of Apple, Inc. iPad not included.

### **X AIR XR16/XR12** フックアップ

ステップ **1:** フックアップ

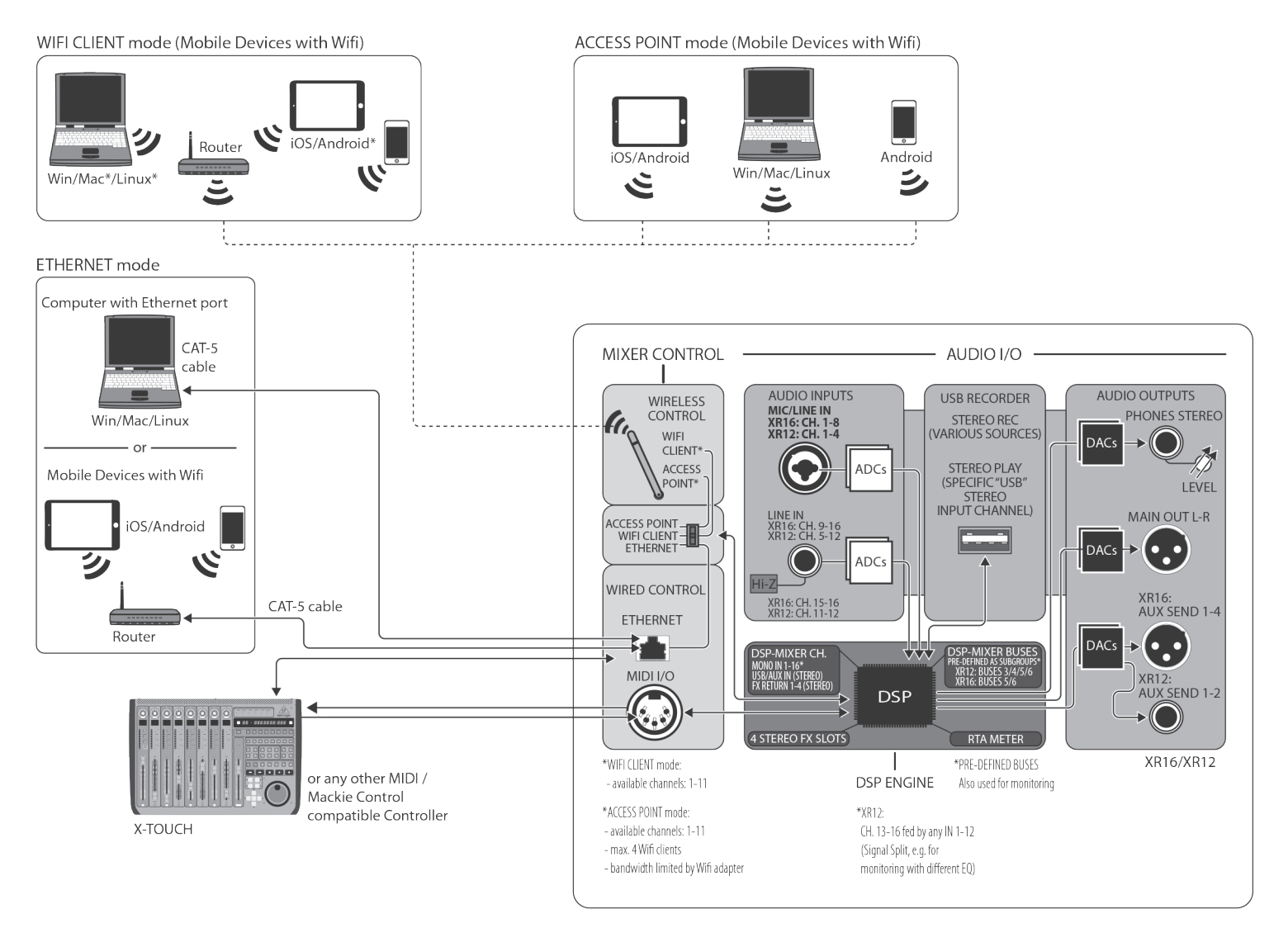

\*Mac is a trademark of Apple, Inc. Linux is the registered trademark of Linus Torvalds in the U.S. and other countries. Android is a trademark of Google, Inc.

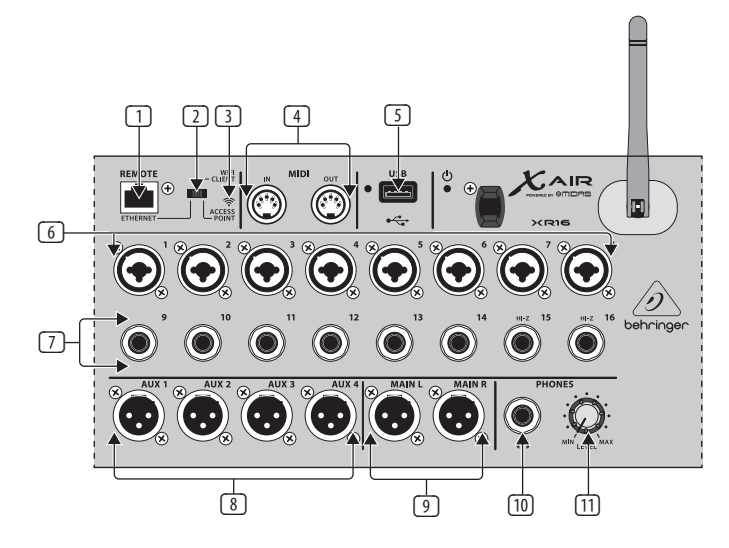

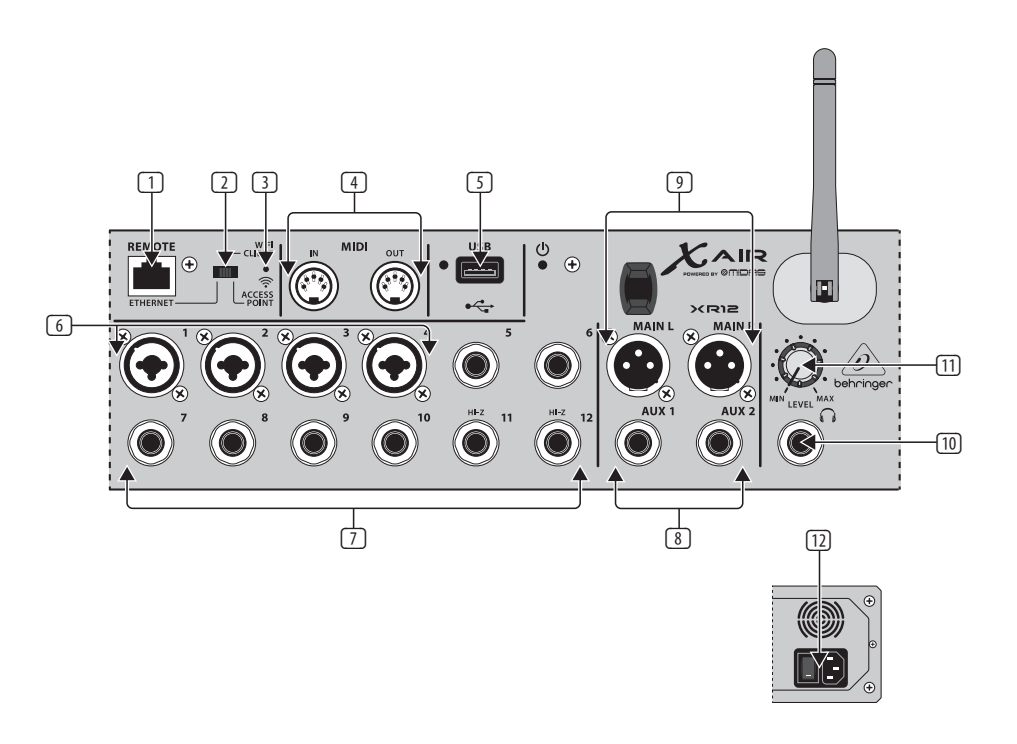

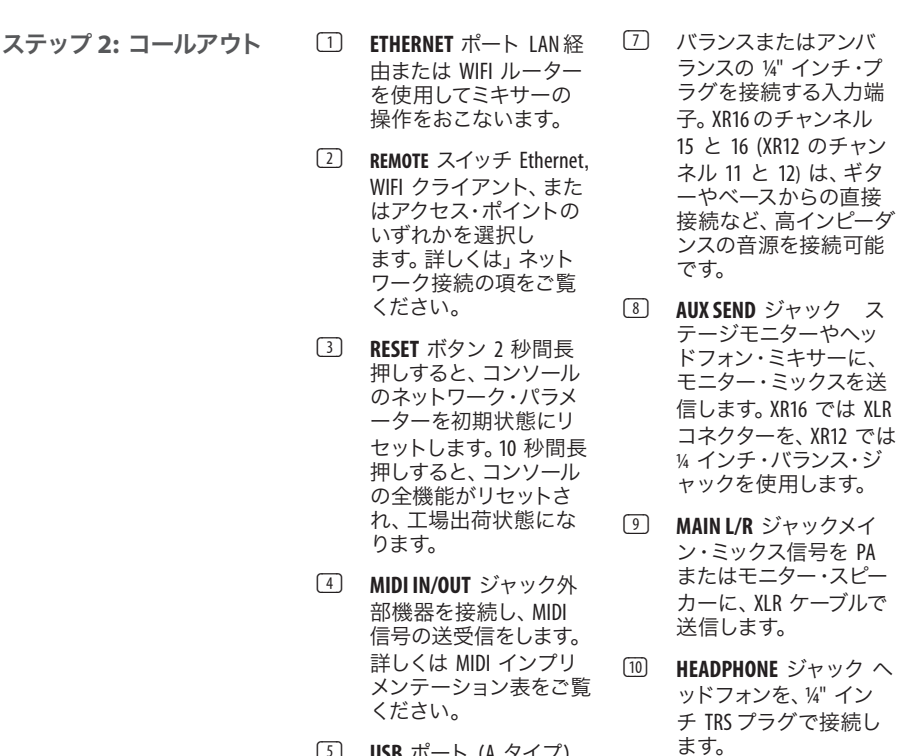

- (5) **USB** ポート ( A タイプ) フラッシュ・ドライブを 接続し、ファイル保存、 ステレオ録音、再生をし ます。隣接する赤色 LED が点灯している時は、フ ァイルへアクセス中で す。点灯中は USB を取り 外さないでください。
- (6) **XLR COMBO** ジャックバラ ンスおよびアンバランス の、XLR と ¼" インチ・プ ラグを接続します。

(11) **PHONES LEVEL**ノブヘッド フォン・ジャックの出力 レベルを調節します。

(12) **POWER**イッチ ミキサー の電源のオン/オフを切 り替えます。ユニットの 電源がオンの時にはフ ロント・パネルの LED が 点灯します。

 $\mathsf{P}$ 

### **X AIR XR16/XR12** ネットワーク接続

#### ステップ **3:** ネットワーク接続

#### ネットワーク接続

X AIR ミキサーは、ワイヤレス・ ネットワーク・ルーターを内蔵 し、Ethernet LAN 、ワイヤレスの Wifi クライアントまたはアクセ スポイントの、3 通りの方法に よる、ミキサーへの手軽なアク セスを可能にしました。 アクセ ス方法はリモート・スイッチ [2] で選択します。ネットワーク・プ リファレンスは、'Setup/Network' ページの X AIR リモート・コント ロール・アプリケーションで閲 覧または変更可能です。

#### **IP**アドレスおよび **DHCP**

接続シナリオにあわせて、XR16/ XR12ではソフトウェア操作をお こなうタブレットまたは PC の 接続方法を 3 通りから選べま す – DHCPクライアント、DHCPサ ーバー、そして固定 IP です。各 接続法には、下記のような違い があります:

DHCPクライアント・モード Ethernet LANまたは Wifiクライ アント・オペレーションで選択 可能です。ミキサーは自動的 に、DHCPサーバーにIPリースを リクエストします。DHCPサーバ ーは、あなたが接続しようとし ているネットワークの IP アドレ スを有しています。

DHCP サーバー(DHCPS) Ethernet LAN接続ではオプション的に可 能ですが、アクセスポイントで は標準です。ミキサー自体が IP アドレスを持ち、ネットワー クへのアクセスをリクエストし た機器に、IP リースを発行しま す。ミキサーは常に IP アドレス

192.168.1.1 を使用し、クライアン トには 192.168.1.101 – 192.168.1.132 の IPアドレスを発行します。

固定 IP Ethernet LANおよび Wifi クライアントで可能です。ミキ サーはあなたがネットワークに 登録した、固定IPアドレス、サブ ネットマスクおよびゲーウェイ を使用します。アドレスを設定 する際に、同一のネットワーク 上のほかのアドレスと同じにな らないようご確認ください。手 動で設定すべき特別な理由が 無い限り、弊社では通常 DHCP モードの使用を推奨しており ます。

注意: 現在選択している接続モ ードのパラメーターを変更する と、コンソールとソフトウェア の接続が切断されます。コンソ ールに、接続されているネット ワークと互換性のない固定 IP アドレスが誤って設定された 場合、コンソールへはアクセス 不可となります。このような場 合、残り 2通りのいずれかの接 続モードを使用してアクセス を回復し、設定を修正します。 上手くいかない場合は、リセッ ト・ボタンを 2 秒間長押しし、 ネットワーク設定を初期状態に 戻します。

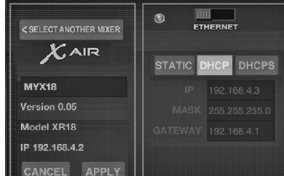

ミキサー・ネームおよび **Ethernet** セットアップ画面

#### **Ethernet/LAN**

DHCP クライアント (初期設定)、 DHCPサーバー、および固定 IP でのオペレーションに対応する モードです。

DHCP サーバーのある状況でネッ トワークに XR16/XR12 を接続し ている場合、ミキサーは自動 IP アドレス(169.254.1.0 –169.254.254.255 の範囲) を生成 します。LAN 接続にはセキュリテ ィ・オプションがないため、ネッ トワークのいずれの機器 も、XR16/XR12コンソールをコン トロール可能です。LAN/Ethernet 経由でWifiルーターに接続する 場合は、不正アクセス防止のた め、セキュリティ設定をご確認 ください。

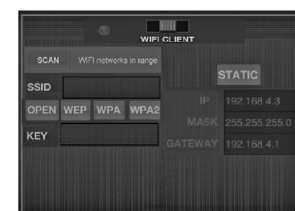

#### **Wifi** クライアントセットアッ プ画面

#### **Wifi** クライアント

DHCPクライアント (初期状態) および固定 IP でのオペレーシ ョンに対応します。XR16/XR12 は、Wifiクライアント・モード で WEP、WPAおよび WPA2 のセ キュリティ対策に対応してお り、WiFiチャンネル1-11が使用 できます。

ネットワークに接続するには、 適正な SSID (ネットワーク名) お よびパスワードを入力する必 要があります。WEPパスワード は、5文字または 13 文字にして ください。SSID およびパスワー

ドが適正でないと、ミキサーに アクセスできません。このよう な場合は、ネットワーキング・パ ラメーターをリセットし、他の 接続モードでアクセスを回復す る必要があります。

Ethernet接続モードは、Wifi クラ イアント・モードの設定に使用 可能です。Ethernet モードでの 接続時、X AIR ミキサーは、接続 可能なワイヤレス・ネットワーク をスキャンでき、SSID ネットワー ク名、電解強度およびセキュリ ティ方法を表示します。任意の ワイヤレス・ネットワークを選 択すると、これらの情報はアプ リケーションの Wifi クライアン ト・セットアップ・ページに自動 的にコピーされます。すると、ネ ットワークのセキュリティ・パス ワード入力を要求されま す。Ethernet から Wifi クライア ント・モードへの切り替え後 は、ミキサーは自動的に選択し たワイヤレス・ネットワークに接 続し、同一のネットワークに接 続している機器のリモート・ア プリケーションに表示され

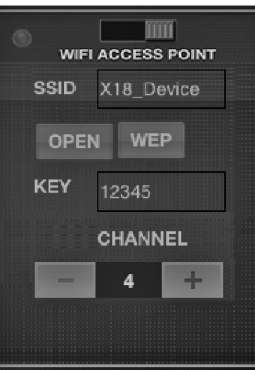

ます。

アクセスポイントセットアッ プ画面

#### アクセスポイント

最大 4 クライアント、Wifi チ ャンネル 1-11 が使用可能 な、 DHCPサーバー・オペレ ーションのみに対応するモー ドです。セキュリティは、 WEP 40ビット (ASCII文字 5 個) または WEP 104ビット (ASCII文字 13 個) となりま す。初期設定では、ミキサー のネットワーク名は、モデル 名にミキサー固有の MAC ア ドレスの末尾を加えたものと なります (例: XR16-17-BE-C0)。 初期 IP アドレスは 192.168.1.1 で、セキュリティは設定され ていません。

コントロール・ソフトウェア は PC/Mac/Linux と同様、アン ドロイドおよび iPadタブレッ トでも使用可能です。 PC/Mac/Linux のソフトウェア は、 behringer.com よりダウン ロードしてください。タブレ ット・ソフトウェアは、お使 いの機器の ann ストアよりダ ウンロードいただけます。

コントロール・ソフトウ ェアの詳しい使用方法 は、behringer.com の製品ペー ジより、完全マニュアルをダ ウンロードしてください。

### **X AIR XR16/XR12** ネットワーク接続

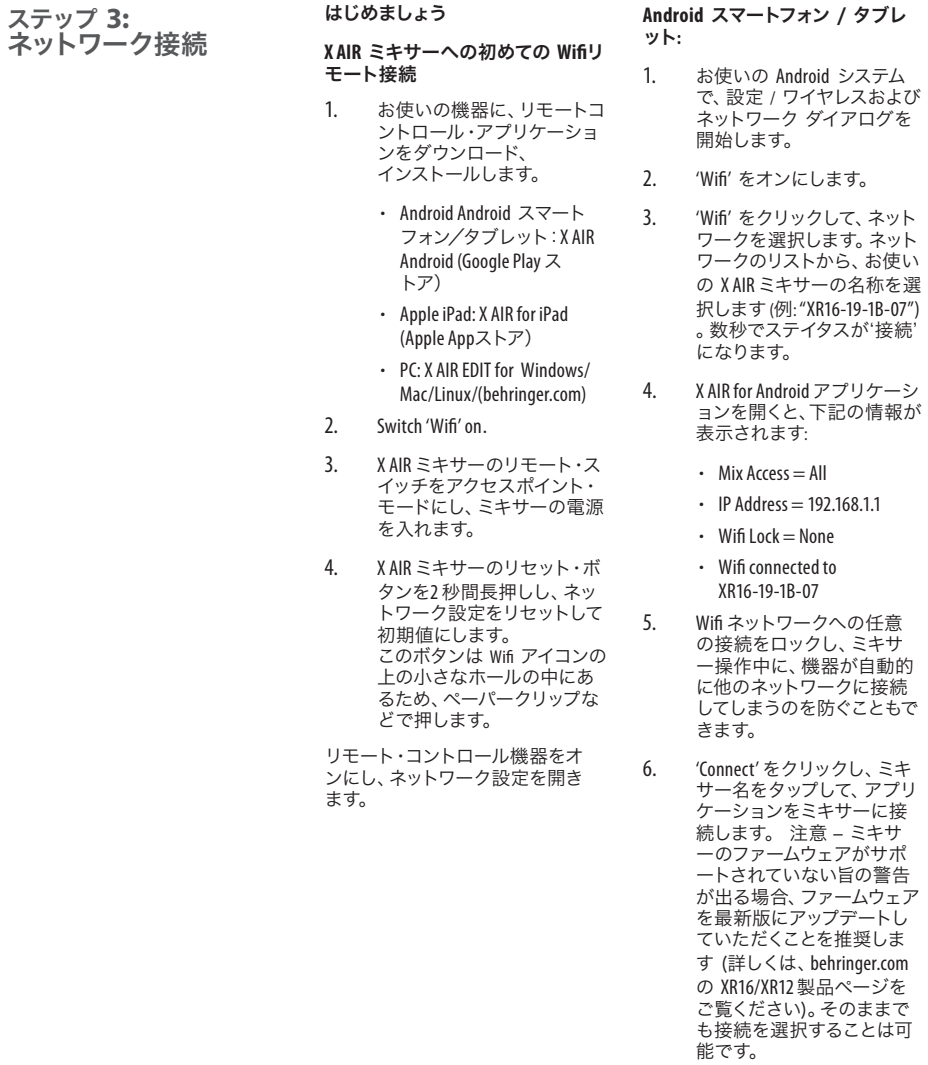

7. アプリケーションがミキサ ーに接続されると、全パラメ ーターを自動的に読み込み ます。X AIRのミキシング機能 を、リモート操作で心ゆくま でお楽しみください!

ネット ネット

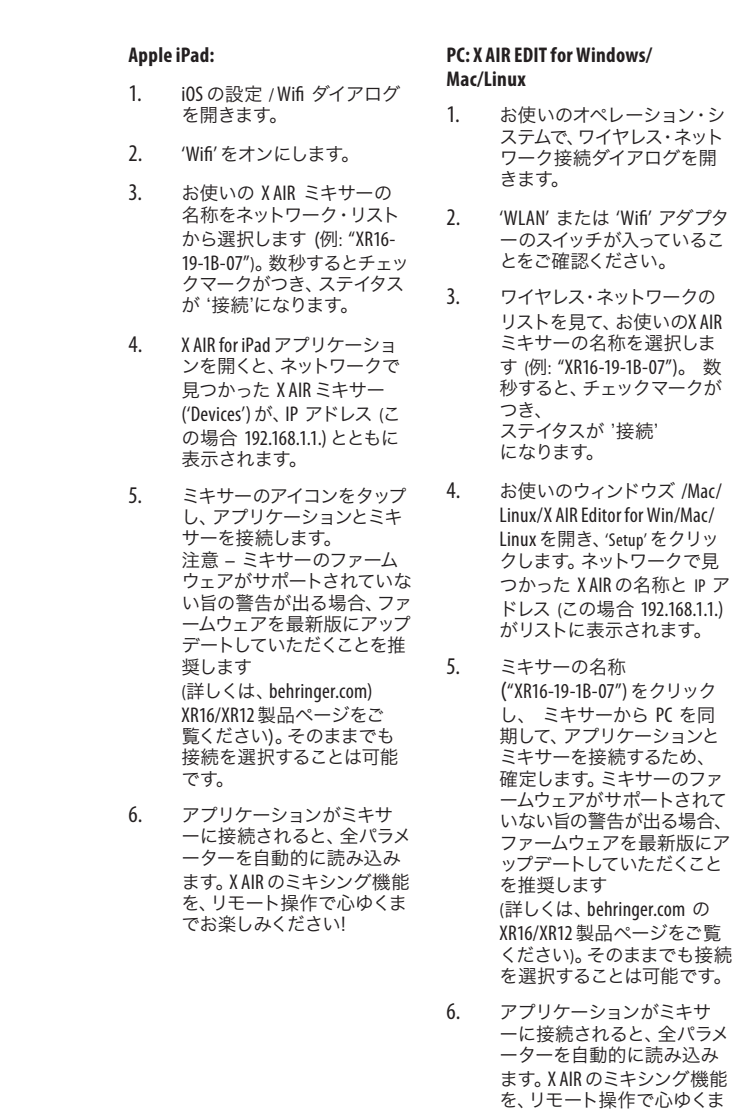

を同

でお楽しみください!

### **X AIR XR16/XR12** レコーダ

- ステップ 4: レコーダ 1. お使いのオペレーション·対 応ファイルシステム: FAT32.
	- 2. 対応オーディオ・ファイル・ フォーマット: WAV、16ビッ ト、44.1または 48.0 kHz – ミキ サーのサンプルレートによ ります。
	- 3. 最大録音時間: ファイルサイ ズ上限 2GB で、各ファイル約 3 時間。

USB ドライブのフォーマット後、テ スト録音をおこなうことをお勧め します。

## **X AIR XR16/XR12 MIDI** 実装

**XR16/XR12 MIDI Implementation Chart**

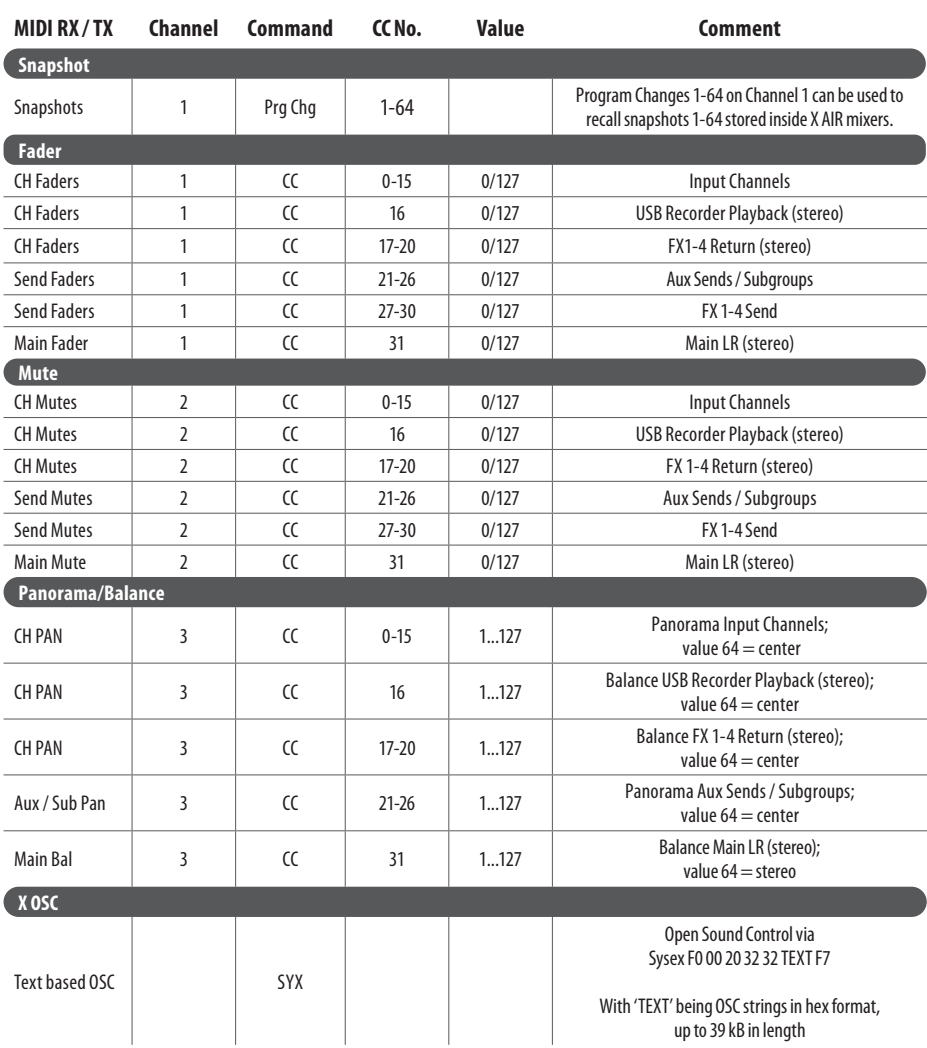

 $\sqrt{J}P$ 

## 技術仕様

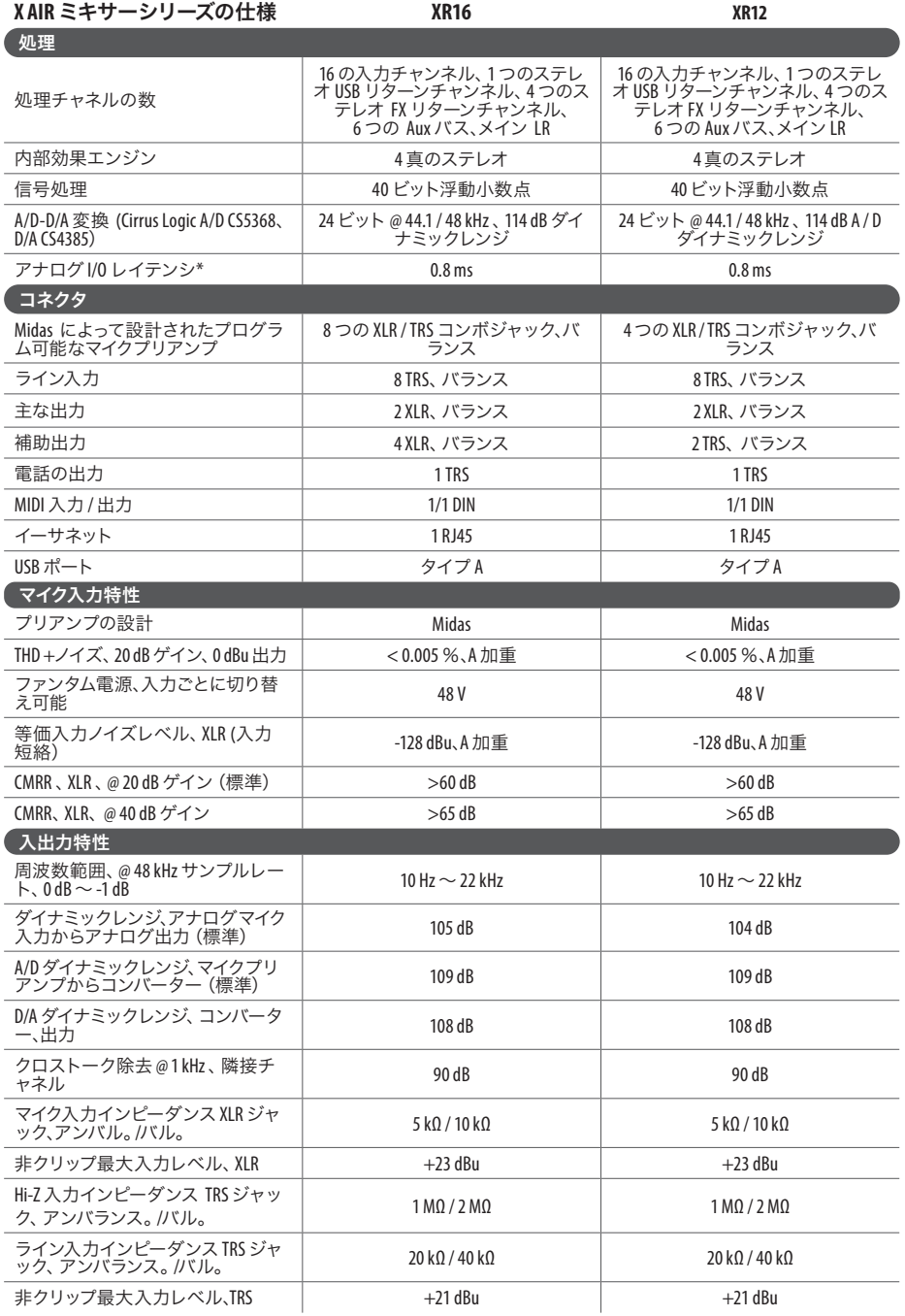

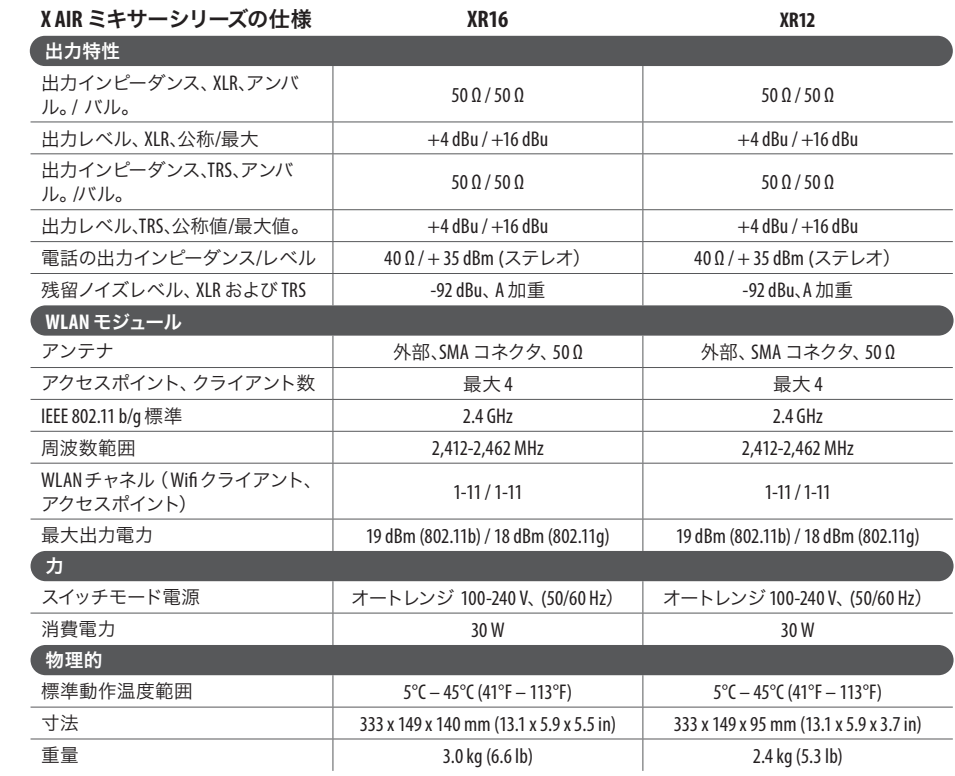

\*挿入効果を除く、すべてのチャネルおよびバス処理を含む

警告: 住宅環境でこの機器を操作すると、無線干渉が発生する可能性があります。

### $IP$

**1.** ヒューズの格納部 / 電圧の 選択: ユニットをパワーソケ ットに接続する前に、各モデ ルに対応した正しい主電源を 使用していることを確認して ください。ユニットによって は、230 V と 120 V の 2 つの違 うポジションを切り替えて使 う、ヒューズの格納部を備え ているものがあります。正し くない値のヒューズは、絶対 に適切な値のヒューズに交換 されている必要があります。 **2.** 故障: MusicTribe ディーラー がお客様のお近くにないとき

は、musictribe.com の "Support" 内に列記されている、お客様 の国の MusicTribe ディストリ ビューターにコンタクトする ことができます。お 客様の 国がリストにない場合は、 同じ musictribe.com の "Support" 内にある "Online Support" でお客 様の問題が処理できないか、 チェックしてみてください。 あるいは、商品を返送する前 に、musictribe.com で、オンライ ンの保証請求を要請してくだ さい。

**3.** 電源接続: 電源ソケットに電 源コードを接続する前に、本製 品に適切な電圧を使用している ことをご確認ください。不具合 が発生したヒューズは必ず電圧 および電流、種類が同じヒュー ズに交換する必要があります。

 $\mathsf{J} \mathsf{P}$ 

# $C \in$

その他の重要な情報 Music Tribe は、本製品が指令 2014/53/EU、指令 2014/30/EU、指令 2014/35/EU 、 指令 2011/65/EU および改正 RoHS 指令 2015/863/EU、指令 2012/19/EU 、 規則 519/2012 REACH SVHC ならびに指令 1907/2006/EC に準拠 していることをここに宣言します。

EU DoC の全文は、https://community.musictribe.com/ で入手できます。

EU 代表: Music Tribe Brands DK A/S 住所: Gammel Strand 44 、DK-1202 København K、デンマーク

英国代表: Music Tribe Brands UK Ltd. 住所: 8th Floor, 20 Farringdon Street London EC4A 4AB 、United Kingdom We Hear You

behringer